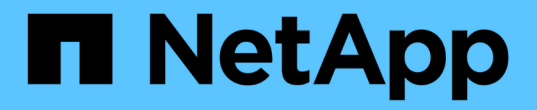

网格节点停用 StorageGRID 11.5

NetApp April 11, 2024

This PDF was generated from https://docs.netapp.com/zh-cn/storagegrid-115/maintain/considerationsfor-decommissioning-admin-or-gateway-nodes.html on April 11, 2024. Always check docs.netapp.com for the latest.

# 目录

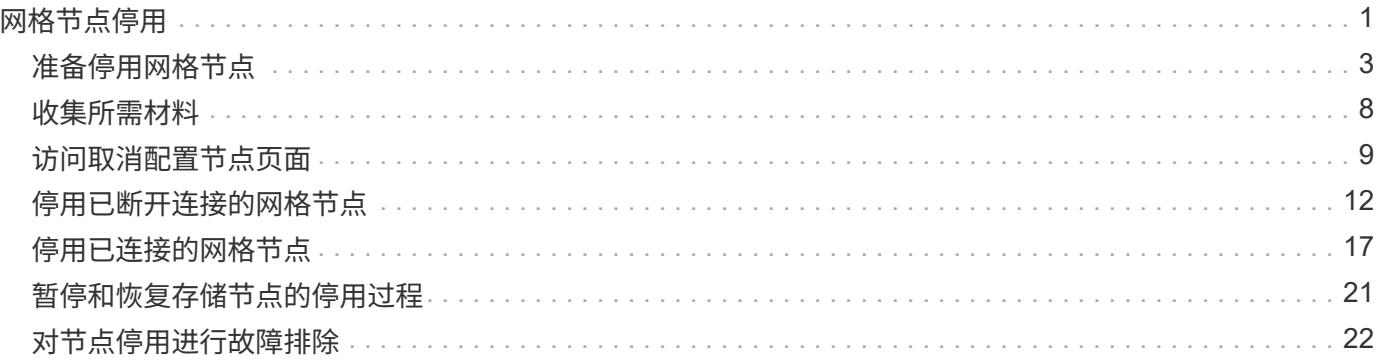

# <span id="page-2-0"></span>网格节点停用

您可以使用节点停用操作步骤 删除一个或多个站点上的一个或多个存储节点,网关节点或 非主管理节点。您不能停用主管理节点或归档节点。

通常、只有当网格节点已连接到StorageGRID 系统且所有节点均处于正常运行状况时(在\*节点\*页面和\*停用节 点\*页面上有绿色图标)、才应停用这些节点。但是,如果需要,您可以停用已断开连接的网格节点。在删除已断 开连接的节点之前,请确保您了解此过程的含义和限制。

如果满足以下任一条件,请使用节点停用操作步骤 :

- 您已向系统中添加较大的存储节点,并希望删除一个或多个较小的存储节点,同时保留对象。
- 您所需的总存储较少。
- 您不再需要网关节点。
- 您不再需要非主管理节点。
- 您的网格包含一个断开连接的节点,您无法恢复此节点或使其恢复联机。

此流程图显示了停用网格节点的高级步骤。

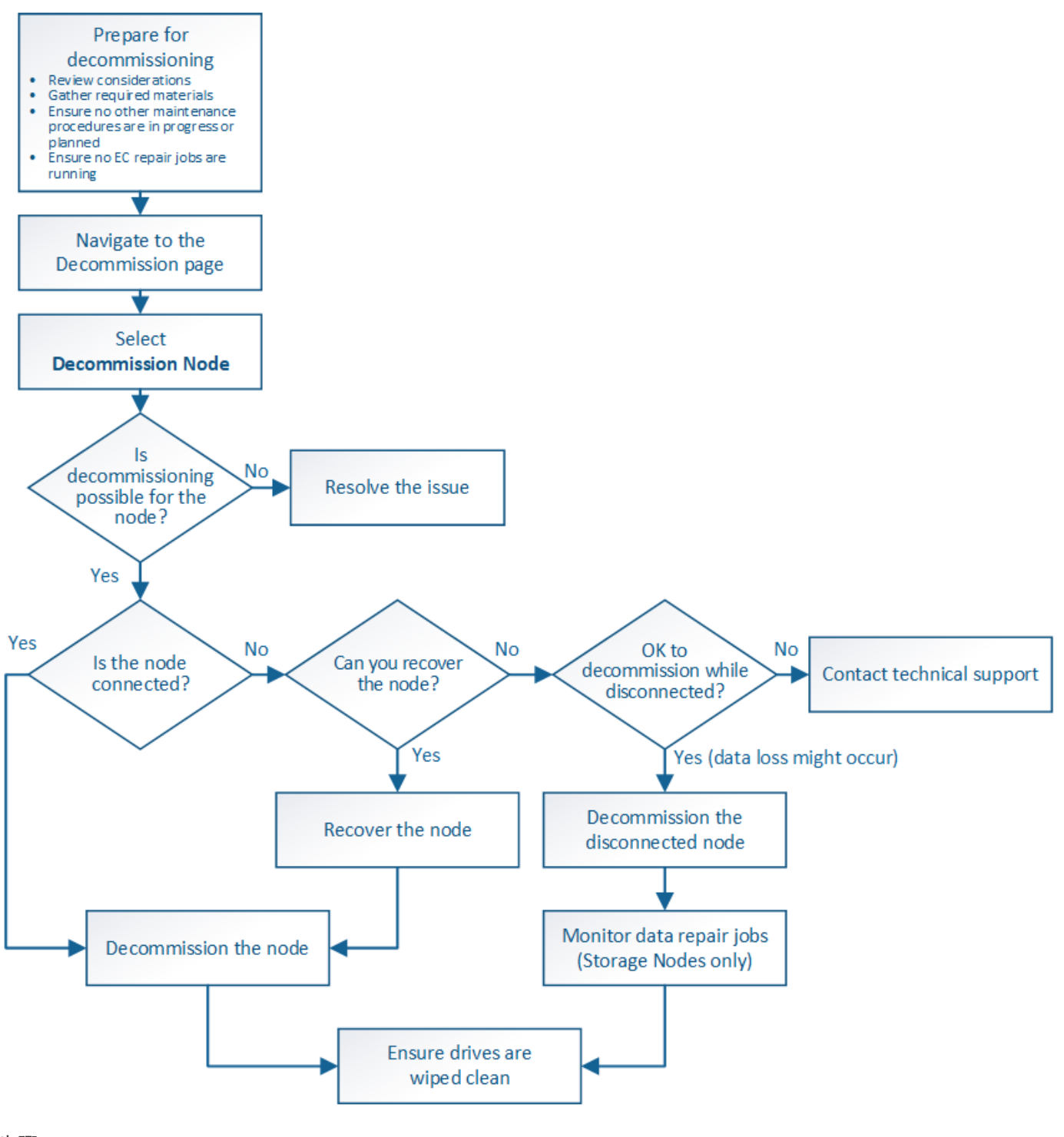

步骤

- ["](#page-4-0)[准备停用网格节点](#page-4-0)["](#page-4-0)
- ["](#page-9-0)[收集所需材料](#page-9-0)["](#page-9-0)
- ["](#page-10-0)[访问取消配置节点页面](#page-10-0)["](#page-10-0)
- ["](#page-13-0)[停用已断开连接的网格节点](#page-13-0)["](#page-13-0)
- ["](#page-18-0)[停用已连接的网格节点](#page-18-0)["](#page-18-0)
- ["](#page-22-0)[暂停和恢复存储节点的停用过程](#page-22-0)["](#page-22-0)
- ["](#page-23-0)[对节点停用进行故障排除](#page-23-0)["](#page-23-0)

## <span id="page-4-0"></span>准备停用网格节点

您必须查看删除网格节点的注意事项,并确认擦除编码的数据没有处于活动状态的修复作 业。

步骤

- ["](#page-5-0)[停用存储节点的注意事项](#page-5-0)["](#page-5-0)
- ["](#page-8-0)[正在检查数据修复作业](#page-8-0)["](#page-8-0)

## <span id="page-4-1"></span>停用网格节点的注意事项

在启动此操作步骤 以停用一个或多个节点之前,您必须了解删除每种类型的节点的含义。 成功停用节点后,其服务将被禁用,并且节点将自动关闭。

如果停用节点会使StorageGRID 处于无效状态、则无法停用此节点。将强制实施以下规则:

- 您不能停用主管理节点。
- 您不能停用归档节点。
- 如果管理节点或网关节点的某个网络接口属于高可用性( HA )组,则无法停用此节点。
- 如果删除存储节点会影响到模数转换器仲裁,则无法停用该存储节点。
- 如果活动 ILM 策略需要存储节点,则无法停用它。
- 在一个 " 停用节点 " 操作步骤 中停用的存储节点不应超过 10 个。
- 如果网格包含任何已断开连接的节点(运行状况为未知或管理员关闭的节点),则无法停用已连接节点。您 必须先停用或恢复已断开连接的节点。
- 如果您的网格包含多个断开连接的节点、则软件会要求您同时停用这些节点、从而增加出现意外结果的可能 性。
- 如果无法删除已断开连接的节点(例如,为实现模数转换器仲裁所需的存储节点),则不能删除任何其他已 断开连接的节点。
- 如果要将旧设备更换为新设备、请考虑使用设备节点克隆操作步骤 、而不是停用旧节点并在扩展中添加新节 点。

["](https://docs.netapp.com/zh-cn/storagegrid-115/maintain/appliance-node-cloning.html)[设](https://docs.netapp.com/zh-cn/storagegrid-115/maintain/appliance-node-cloning.html)[备节点](https://docs.netapp.com/zh-cn/storagegrid-115/maintain/appliance-node-cloning.html)[克隆](https://docs.netapp.com/zh-cn/storagegrid-115/maintain/appliance-node-cloning.html)["](https://docs.netapp.com/zh-cn/storagegrid-115/maintain/appliance-node-cloning.html)

 $\left(\begin{smallmatrix} 1\\ 1\end{smallmatrix}\right)$ 

在停用过程中指示删除网格节点的虚拟机或其他资源之前,请勿删除。

停用管理节点或网关节点的注意事项

停用管理节点或网关节点之前,请查看以下注意事项。

- 停用操作步骤 要求对某些系统资源具有独占访问权限,因此您必须确认未运行任何其他维护过程。
- 您不能停用主管理节点。
- ・如果管理节点或网关节点的某个网络接口属于高可用性( HA )组,则无法停用此节点。您必须先从 HA 组 中删除网络接口。请参见有关管理 StorageGRID 的说明。
- 您可以根据需要在停用网关节点或管理节点时安全地更改 ILM 策略。
- ・如果停用管理节点并为 StorageGRID 系统启用了单点登录( SSO ),则必须记住从 Active Directory 联合 身份验证服务( AD FS )中删除该节点的依赖方信任。

相关信息

["](https://docs.netapp.com/zh-cn/storagegrid-115/admin/index.html)[管理](https://docs.netapp.com/zh-cn/storagegrid-115/admin/index.html) [StorageGRID"](https://docs.netapp.com/zh-cn/storagegrid-115/admin/index.html)

<span id="page-5-0"></span>停用存储节点的注意事项

如果您计划停用存储节点,则必须了解 StorageGRID 如何管理该节点上的对象数据和元数 据。

停用存储节点时,应遵循以下注意事项和限制:

- 系统必须始终包含足够的存储节点以满足操作要求,包括模块数转换仲裁和活动 ILM 策略。要满足此限制, 您可能需要在扩展操作中添加新的存储节点,然后才能停用现有存储节点。
- 如果在停用存储节点时断开了该存储节点的连接,则系统必须使用已连接存储节点中的数据重建数据,这可 能会导致数据丢失。
- 删除存储节点时,必须通过网络传输大量对象数据。尽管这些传输不应影响正常系统操作,但它们可能会影 响 StorageGRID 系统占用的网络带宽总量。
- 与正常系统操作相关的任务相比,与存储节点停用相关的任务的优先级更低。这意味着停用不会干扰 StorageGRID 系统的正常运行,也不需要计划系统在一段时间内处于非活动状态。由于停用是在后台执行的 ,因此很难估计完成此过程需要多长时间。通常,在系统处于静默状态或一次仅删除一个存储节点时,停用 速度会更快。
- 停用存储节点可能需要数天或数周时间。相应地规划此操作步骤 。尽管停用过程不会影响系统运行,但它会 限制其他过程。通常,在删除网格节点之前,您应执行任何计划内的系统升级或扩展。
- 涉及存储节点的停用过程可以在某些阶段暂停,以便在需要时运行其他维护过程,并在完成后继续执行。
- 当停用任务正在运行时,您不能在任何网格节点上运行数据修复操作。
- 在停用存储节点期间,不应对 ILM 策略进行任何更改。
- 删除存储节点时,节点上的数据将迁移到其他网格节点;但是,此数据不会从已停用的网格节点中完全删 除。要永久安全地删除数据,必须在停用操作步骤 完成后擦除已停用网格节点的驱动器。
- 停用存储节点时,可能会发出以下警报,您可能会收到相关电子邮件和 SNMP 通知:
	- \* 无法与节点 \* 警报通信。停用包含此 ADC-Service 的存储节点时会触发此警报。停用操作完成后,此 警报将得到解决。
	- VSTU (对象验证状态)警报。此通知级别的警报表示存储节点在停用过程中将进入维护模式。
	- CASA (数据存储状态)警报。此主要级别的警报表示 Cassandra 数据库正在关闭,因为服务已停止。

### 相关信息

["](https://docs.netapp.com/zh-cn/storagegrid-115/maintain/restoring-object-data-to-storage-volume-if-required.html)[根](https://docs.netapp.com/zh-cn/storagegrid-115/maintain/restoring-object-data-to-storage-volume-if-required.html)[据需要将对象数据](https://docs.netapp.com/zh-cn/storagegrid-115/maintain/restoring-object-data-to-storage-volume-if-required.html)[还原](https://docs.netapp.com/zh-cn/storagegrid-115/maintain/restoring-object-data-to-storage-volume-if-required.html)[到存储](https://docs.netapp.com/zh-cn/storagegrid-115/maintain/restoring-object-data-to-storage-volume-if-required.html)[卷](https://docs.netapp.com/zh-cn/storagegrid-115/maintain/restoring-object-data-to-storage-volume-if-required.html)["](https://docs.netapp.com/zh-cn/storagegrid-115/maintain/restoring-object-data-to-storage-volume-if-required.html)

["](#page-6-0)[了解模数转换器仲裁](#page-6-0)["](#page-6-0)

#### ["](#page-6-1)[查看](#page-6-1)[ILM](#page-6-1)[策略和存储配置](#page-6-1)["](#page-6-1)

["](#page-7-0)[停用已断开连接的存储节点](#page-7-0)["](#page-7-0)

["](#page-8-1)[整合](#page-8-1)[存储节点](#page-8-1)["](#page-8-1)

### ["](#page-8-2)[停用多个存储节点](#page-8-2)["](#page-8-2)

<span id="page-6-0"></span>了解模数转换器仲裁

如果在停用后管理域控制器( ADA ) 服务仍会过多,您可能无法停用数据中心站点上的某 些存储节点。此服务位于某些存储节点上,用于维护网格拓扑信息并为网格提供配置服 务。StorageGRID 系统要求每个站点始终提供一定的数字转换服务仲裁。

如果删除某个存储节点将无法再满足发生原因 的仲裁,则无法停用此存储节点。要在停用期间满足模块转换仲 裁要求,每个数据中心站点至少有三个存储节点必须具有模块转换服务。如果数据中心站点具有三个以上具有此 类ADA服务的存储节点、则在停用后、这些节点中的大多数节点都必须保持可用((0.5 \* *Storage Nodes with ADC*)+ 1)。

例如,假设一个数据中心站点当前包含六个具有模块化转换服务的存储节点,而您希望停用三个存储节点。由于 需要使用 ADC 仲裁,您必须完成两个停用过程,如下所示:

- 在第一个停用操作步骤 中,您必须确保具有 ADA 服务的四个存储节点仍然可用((( 0.5 \* 6 ) +1 )。这 意味着最初只能停用两个存储节点。
- 在第二个停用操作步骤 中,您可以删除第三个存储节点,因为现在,由于仲裁只需要三个可用的 ADC 服务  $($   $(0.5 * 4) + 1)$  。

如果您需要停用某个存储节点,但由于要求使用的是 ADA 仲裁而无法停用,则必须在扩展中添加一个新的存储 节点,并指定该存储节点应具有一个 ADA 服务。然后,您可以停用现有存储节点。

#### 相关信息

["](https://docs.netapp.com/zh-cn/storagegrid-115/expand/index.html)[扩展](https://docs.netapp.com/zh-cn/storagegrid-115/expand/index.html)[网格](https://docs.netapp.com/zh-cn/storagegrid-115/expand/index.html)["](https://docs.netapp.com/zh-cn/storagegrid-115/expand/index.html)

#### <span id="page-6-1"></span>查看**ILM**策略和存储配置

如果您计划停用存储节点,则应在开始停用过程之前查看 StorageGRID 系统的 ILM 策 略。

在停用期间,所有对象数据都会从停用的存储节点迁移到其他存储节点。

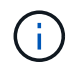

停用期间使用的 ILM 策略将是停用后使用的策略。在开始停用之前和停用完成后,您必须确保此 策略满足您的数据要求。

您应查看活动 ILM 策略中的规则,以确保 StorageGRID 系统将继续具有正确类型和位置的足够容量,以支持存 储节点的停用。

请考虑以下几点:

- ILM 评估服务是否可以复制对象数据以满足 ILM 规则?
- 如果在停用过程中某个站点暂时不可用,会发生什么情况? 是否可以在备用位置创建其他副本?
- 停用过程将如何影响内容的最终分发?如"`整合存储节点、`"中所述、您应在停用旧存储节点之前添加新的存 储节点。如果在停用较小的存储节点后添加较大的替代存储节点,则旧存储节点可能接近容量,新存储节点 可能几乎没有任何内容。然后,新对象数据的大多数写入操作将定向到新存储节点,从而降低系统操作的整

体效率。

• 系统是否会始终包含足够的存储节点来满足活动 ILM 策略?

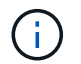

无法满足的 ILM 策略将导致回退日志和警报,并可能会暂停 StorageGRID 系统的运行。

通过评估表中列出的因素,验证停用过程所产生的建议拓扑是否符合 ILM 策略。

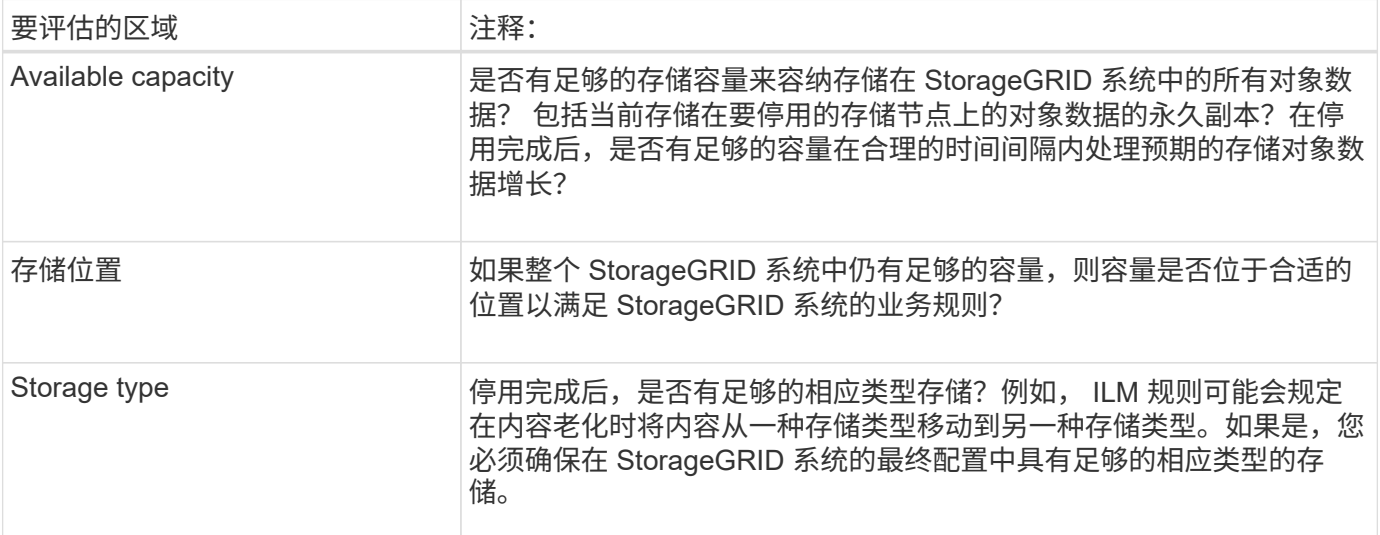

### 相关信息

["](#page-8-1)[整合](#page-8-1)[存储节点](#page-8-1)["](#page-8-1)

["](https://docs.netapp.com/zh-cn/storagegrid-115/ilm/index.html)[使用](https://docs.netapp.com/zh-cn/storagegrid-115/ilm/index.html) [ILM](https://docs.netapp.com/zh-cn/storagegrid-115/ilm/index.html) [管理对象](https://docs.netapp.com/zh-cn/storagegrid-115/ilm/index.html)["](https://docs.netapp.com/zh-cn/storagegrid-115/ilm/index.html)

["](https://docs.netapp.com/zh-cn/storagegrid-115/expand/index.html)[扩展](https://docs.netapp.com/zh-cn/storagegrid-115/expand/index.html)[网格](https://docs.netapp.com/zh-cn/storagegrid-115/expand/index.html)["](https://docs.netapp.com/zh-cn/storagegrid-115/expand/index.html)

<span id="page-7-0"></span>停用已断开连接的存储节点

您必须了解在存储节点断开连接(运行状况为未知或管理员关闭)时停用存储节点可能会 发生什么情况。

停用与网格断开的存储节点时, StorageGRID 会使用其他存储节点中的数据重建已断开连接的节点上的对象数 据和元数据。为此,它会在停用过程结束时自动启动数据修复作业。

停用已断开连接的存储节点之前,请注意以下事项:

• 除非您确定已断开连接的节点无法联机或恢复,否则切勿停用此节点。

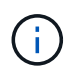

如果您认为可以从节点恢复对象数据,请勿执行此操作步骤 。请联系技术支持以确定是否可 以进行节点恢复。

- 如果断开连接的存储节点包含某个对象的唯一副本,则在停用此节点时,此对象将丢失。只有当当前连接的 存储节点上至少存在一个复制副本或足够多的纠删编码片段时,数据修复作业才能重建和恢复对象。
- 停用已断开连接的存储节点时,停用操作步骤 的完成速度相对较快。但是,数据修复作业可能需要数天或数 周才能运行,并且不受停用操作步骤 的监控。您必须手动监控这些作业并根据需要重新启动它们。请参见有

关监控数据修复的说明。

#### ["](#page-8-0)[正在检查数据修复作业](#page-8-0)["](#page-8-0)

• 如果一次停用多个已断开连接的存储节点,则可能会发生数据丢失。如果对象数据,元数据或纠删编码片段 的副本太少,则系统可能无法重建数据。

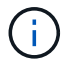

如果有多个已断开连接的存储节点无法恢复,请联系技术支持以确定最佳操作方案。

<span id="page-8-1"></span>整合存储节点

您可以整合存储节点以减少站点或部署的存储节点数,同时增加存储容量。

整合存储节点时,您可以扩展 StorageGRID 系统以添加容量更大的新存储节点,然后停用容量较小的旧存储节 点。在停用操作步骤 期间,对象会从旧存储节点迁移到新存储节点。

例如,您可以添加两个容量更大的新存储节点来替换三个旧存储节点。您应首先使用扩展操作步骤 添加两个更 大的新存储节点,然后使用停用操作步骤 删除三个容量较小的旧存储节点。

通过在删除现有存储节点之前添加新容量,您可以确保在 StorageGRID 系统中更平衡地分布数据。此外,还可 以减少现有存储节点可能被推送到存储水印级别以外的可能性。

## 相关信息

### ["](https://docs.netapp.com/zh-cn/storagegrid-115/expand/index.html)[扩展](https://docs.netapp.com/zh-cn/storagegrid-115/expand/index.html)[网格](https://docs.netapp.com/zh-cn/storagegrid-115/expand/index.html)["](https://docs.netapp.com/zh-cn/storagegrid-115/expand/index.html)

<span id="page-8-2"></span>停用多个存储节点

如果需要删除多个存储节点,可以按顺序或并行停用它们。

- 如果您按顺序停用存储节点,则必须等待第一个存储节点完成停用,然后再开始停用下一个存储节点。
- 如果您并行停用存储节点,则存储节点会同时处理要停用的所有存储节点的停用任务。这可能会导致文件的 所有永久副本被标记为 read - only , 在启用了此功能的网格中暂时禁用删除。

<span id="page-8-0"></span>正在检查数据修复作业

停用网格节点之前,您必须确认没有处于活动状态的数据修复作业。如果任何修复失败, 您必须重新启动修复并让其完成,然后再执行停用操作步骤 。

如果您需要停用已断开连接的存储节点,则还需要在停用操作步骤 完成后完成这些步骤,以确保数据修复作业 已成功完成。您必须确保已成功还原已删除节点上的任何经过擦除编码的片段。

这些步骤仅适用于具有纠删编码对象的系统。

- 1. 登录到主管理节点:
	- a. 输入以下命令: ssh admin@*grid\_node\_IP*

以root用户身份登录后、提示符将从变为 \$ to #。

b. 输入中列出的密码 Passwords.txt 文件

- c. 输入以下命令切换到root: su -
- d. 输入中列出的密码 Passwords.txt 文件
- 2. 检查正在运行的修复: repair-data show-ec-repair-status
	- 如果您从未运行过数据修复作业、则输出为 No job found。您无需重新启动任何修复作业。
	- 如果数据修复作业先前已运行或当前正在运行,则输出将列出要修复的信息。每个修复都有一个唯一的 修复 ID 。继续执行下一步。

root@DC1-ADM1:~ # repair-data show-ec-repair-status Repair ID Scope Start Time End Time State Est/Affected Bytes Repaired Retry Repair ======================================================================== =========== 949283 DC1-S-99-10(Volumes: 1,2) 2016-11-30T15:27:06.9 Success 17359 17359 No 949292 DC1-S-99-10(Volumes: 1,2) 2016-11-30T15:37:06.9 Failure 17359 0 Yes 949294 DC1-S-99-10(Volumes: 1,2) 2016-11-30T15:47:06.9 Failure 17359 0 Yes 949299 DC1-S-99-10(Volumes: 1,2) 2016-11-30T15:57:06.9 Failure 17359 0 Yes

- 3. 所有修复的状态为 Success、您无需重新启动任何修复作业。
- 4. 任何修复的状态为 Failure、您必须重新启动此修复。
	- a. 从输出中获取失败修复的修复 ID 。
	- b. 运行 repair-data start-ec-node-repair 命令:

使用 --repair-id 用于指定修复ID的选项。例如、如果要重试修复ID为949292的修复、请运行以下命 令: repair-data start-ec-node-repair --repair-id 949292

c. 继续跟踪EC数据修复的状态、直到所有修复的状态为 Success。

## <span id="page-9-0"></span>收集所需材料

在执行网格节点停用之前,您必须获取以下信息。

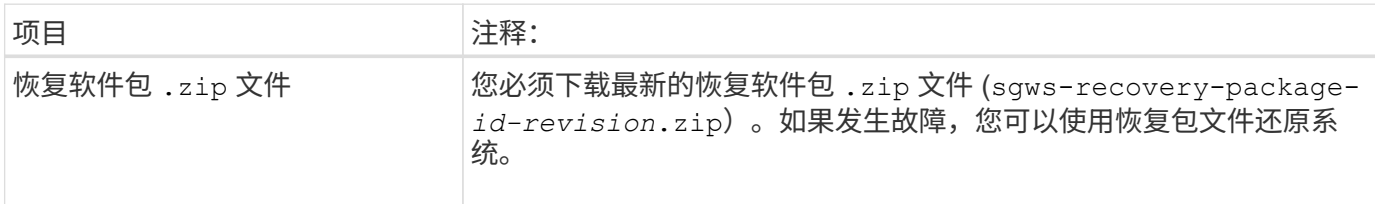

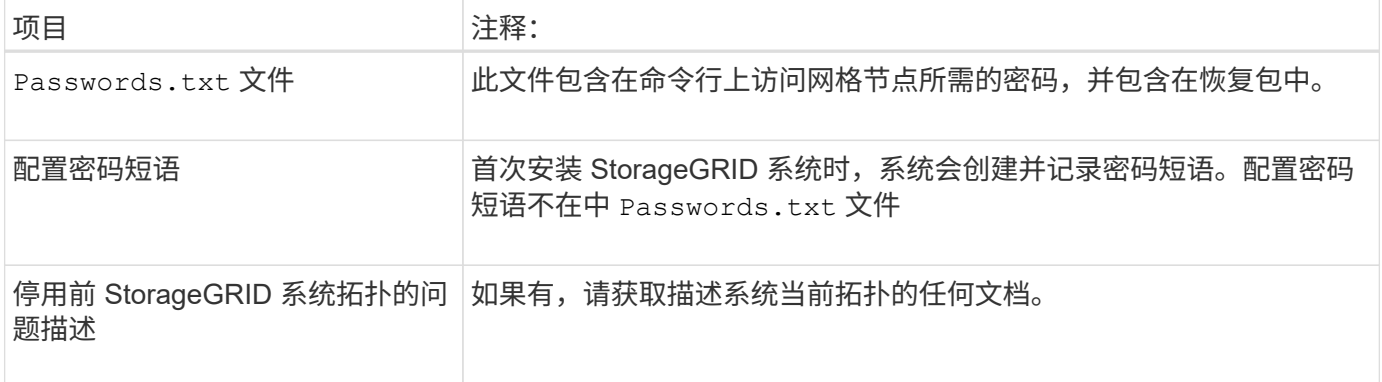

## 相关信息

["Web](https://docs.netapp.com/zh-cn/storagegrid-115/maintain/web-browser-requirements.html) [浏览](https://docs.netapp.com/zh-cn/storagegrid-115/maintain/web-browser-requirements.html)[器要求](https://docs.netapp.com/zh-cn/storagegrid-115/maintain/web-browser-requirements.html)["](https://docs.netapp.com/zh-cn/storagegrid-115/maintain/web-browser-requirements.html)

["](https://docs.netapp.com/zh-cn/storagegrid-115/maintain/downloading-recovery-package.html)[正在下](https://docs.netapp.com/zh-cn/storagegrid-115/maintain/downloading-recovery-package.html)[载](https://docs.netapp.com/zh-cn/storagegrid-115/maintain/downloading-recovery-package.html)[恢复包](https://docs.netapp.com/zh-cn/storagegrid-115/maintain/downloading-recovery-package.html)["](https://docs.netapp.com/zh-cn/storagegrid-115/maintain/downloading-recovery-package.html)

## <span id="page-10-0"></span>访问取消配置节点页面

访问网格管理器中的 " 停用节点 " 页面时, 您可以一目了然地看到哪些节点可以停用。

您需要的内容

- 您必须使用支持的浏览器登录到网格管理器。
- 您必须具有维护或根访问权限。

### 步骤

1. 选择\*维护\*>\*维护任务\*>\*取消配置\*。

此时将显示 Decommission 页面。

Decommission

Select Decommission Nodes to remove one or more nodes from a single site. Select Decommission Site to remove an entire data center site. Learn important details about removing grid nodes and sites in the "Decommission procedure" section of the recovery and maintenance instructions.

**Decommission Nodes** 

Decommission Site

2. 单击\*取消配置节点\*按钮。

此时将显示 Decommission Nodes 页面。在此页面中, 您可以:

- 确定当前可以停用的网格节点。
- 查看所有网格节点的运行状况
- 按 \* 名称 \* , \* 站点 \* , \* 类型 \* 或 \* 具有 ADC\* 按升序或降序对列表进行排序。
- 输入搜索词可快速查找特定节点。例如、此页面将显示单个数据中心中的所有网格节点。Decommission possible列指示您可以停用非主管理节点、网关节点以及五个存储节点中的两个节点。

**Decommission Nodes** 

Before decommissioning a grid node, review the health of all nodes. If possible, resolve any issues or alarms before proceeding.

Select the checkbox for each grid node you want to decommission. If decommission is not possible for a node, see the Recovery and Maintenance Guide to learn how to proceed.

#### **Grid Nodes**

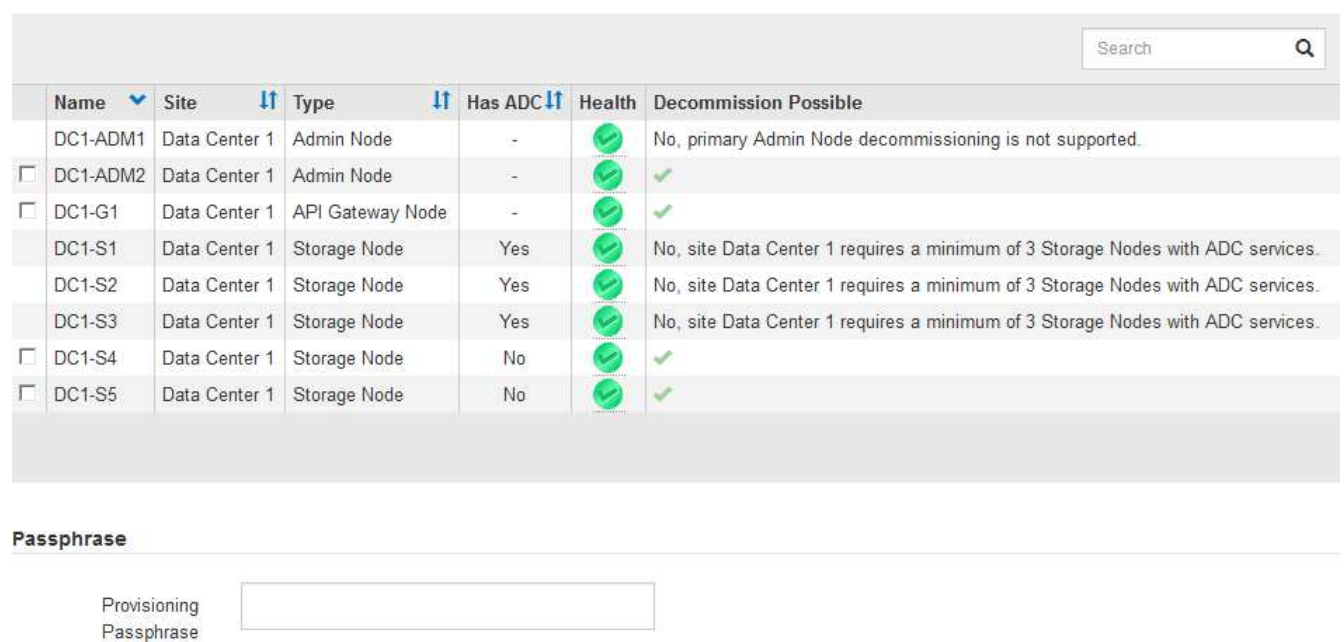

3. 查看要停用的每个节点的 \* 可能停用 \* 列。

如果可以停用网格节点,则此列会显示一个绿色复选标记,最左侧的列会显示一个复选框。如果无法停用某 个节点,此列将介绍问题描述 。如果无法停用某个节点的原因不止一个,则会显示最关键的原因。

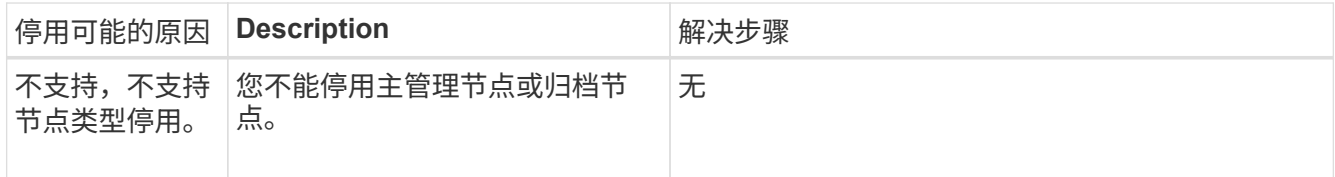

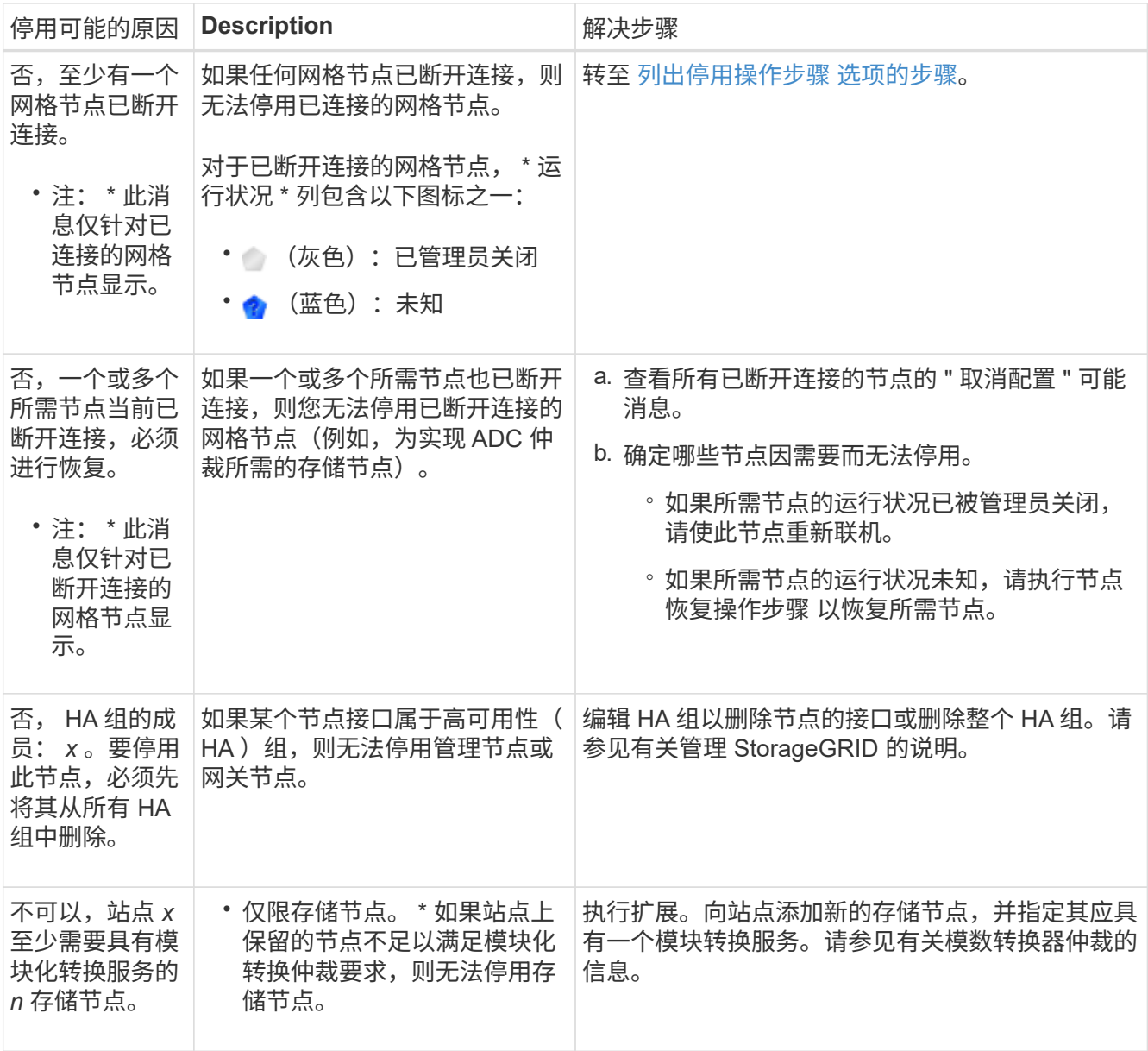

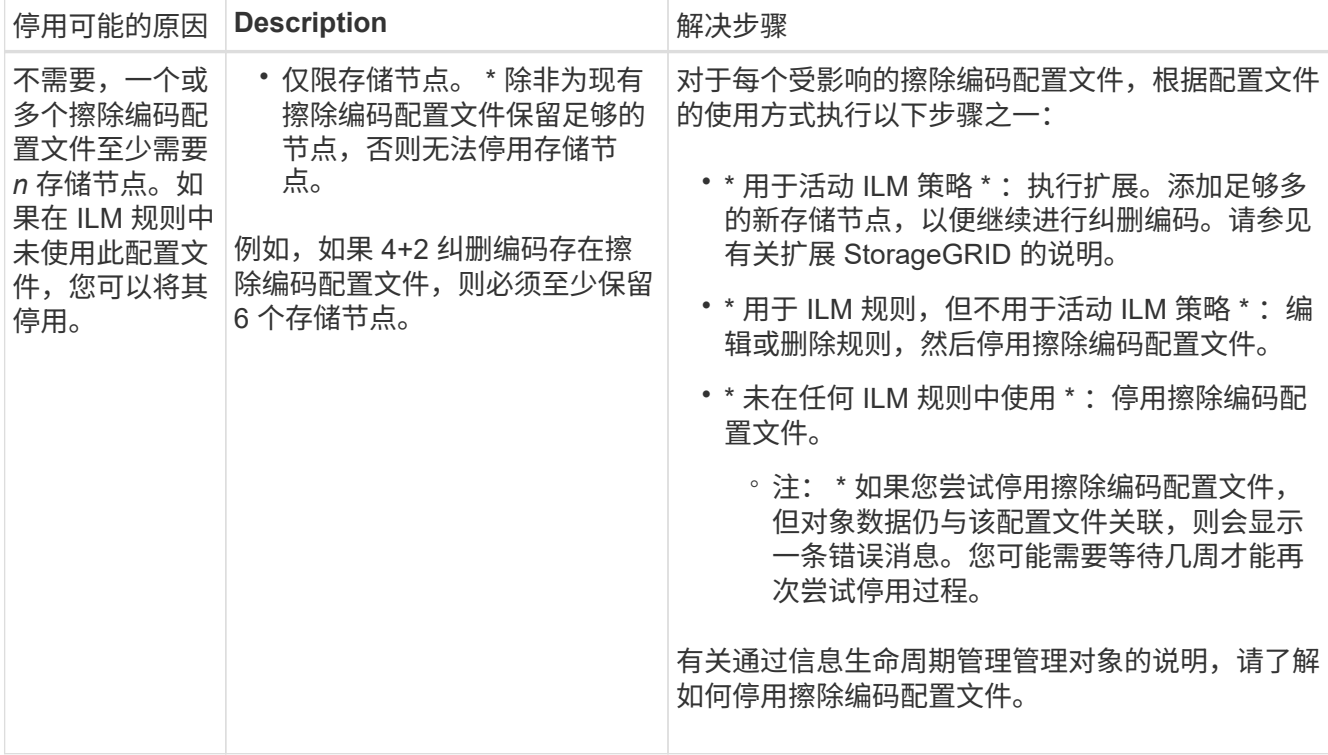

4. 【解压缩程序选择】如果节点可以停用,请确定需要执行的操作步骤 :

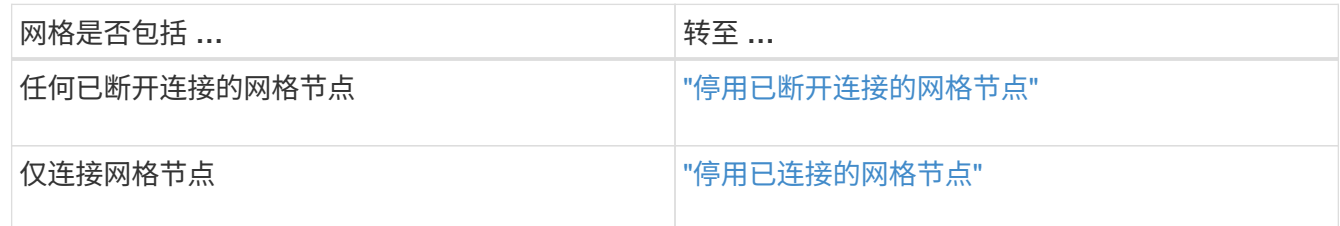

## 相关信息

["](#page-8-0)[正在检查数据修复作业](#page-8-0)["](#page-8-0)

["](#page-6-0)[了解模数转换器仲裁](#page-6-0)["](#page-6-0)

["](https://docs.netapp.com/zh-cn/storagegrid-115/ilm/index.html)[使用](https://docs.netapp.com/zh-cn/storagegrid-115/ilm/index.html) [ILM](https://docs.netapp.com/zh-cn/storagegrid-115/ilm/index.html) [管理对象](https://docs.netapp.com/zh-cn/storagegrid-115/ilm/index.html)["](https://docs.netapp.com/zh-cn/storagegrid-115/ilm/index.html)

["](https://docs.netapp.com/zh-cn/storagegrid-115/expand/index.html)[扩展](https://docs.netapp.com/zh-cn/storagegrid-115/expand/index.html)[网格](https://docs.netapp.com/zh-cn/storagegrid-115/expand/index.html)["](https://docs.netapp.com/zh-cn/storagegrid-115/expand/index.html)

["](https://docs.netapp.com/zh-cn/storagegrid-115/admin/index.html)[管理](https://docs.netapp.com/zh-cn/storagegrid-115/admin/index.html) [StorageGRID"](https://docs.netapp.com/zh-cn/storagegrid-115/admin/index.html)

## <span id="page-13-0"></span>停用已断开连接的网格节点

您可能需要停用当前未连接到网格的节点(运行状况为未知或管理员关闭的节点)。

您需要的内容

• 您了解停用网格节点的要求和注意事项。

["](#page-4-1)[停用网格节点的注意事项](#page-4-1)["](#page-4-1)

- 您已获取所有前提条件项。
- 您已确保没有处于活动状态的数据修复作业。

["](#page-8-0)[正在检查数据修复作业](#page-8-0)["](#page-8-0)

- 您已确认网格中的任何位置均未进行存储节点恢复。如果是,则必须等待在恢复过程中执行的任何 Cassandra 重建完成。然后,您可以继续停用。
- 您已确保在节点停用操作步骤 运行期间不会运行其他维护过程,除非节点停用操作步骤 已暂停。
- 要停用的已断开连接节点的 \* 可停用 \* 列包含一个绿色复选标记。
- 您必须具有配置密码短语。

您可以通过在 \* 运行状况 \* 列中查找未知(蓝色)或管理员关闭(灰色)图标来识别已断开连接的节点。在此示 例中,名为 DC1-S4 的存储节点已断开连接;所有其他节点均已连接。

**Decommission Nodes** 

Before decommissioning a grid node, review the health of all nodes. If possible, resolve any issues or alarms before proceeding.

A grid node is disconnected (has a blue or gray health icon). Try to bring it back online or recover it. Data loss might occur if you decommission a node that is disconnected.

See the Recovery and Maintenance Guide for details. Contact Support if you cannot recover a node and do not want to decommission it.

Select the checkbox for each grid node you want to decommission. If decommission is not possible for a node, see the Recovery and Maintenance Guide to learn how to proceed.

#### **Grid Nodes**

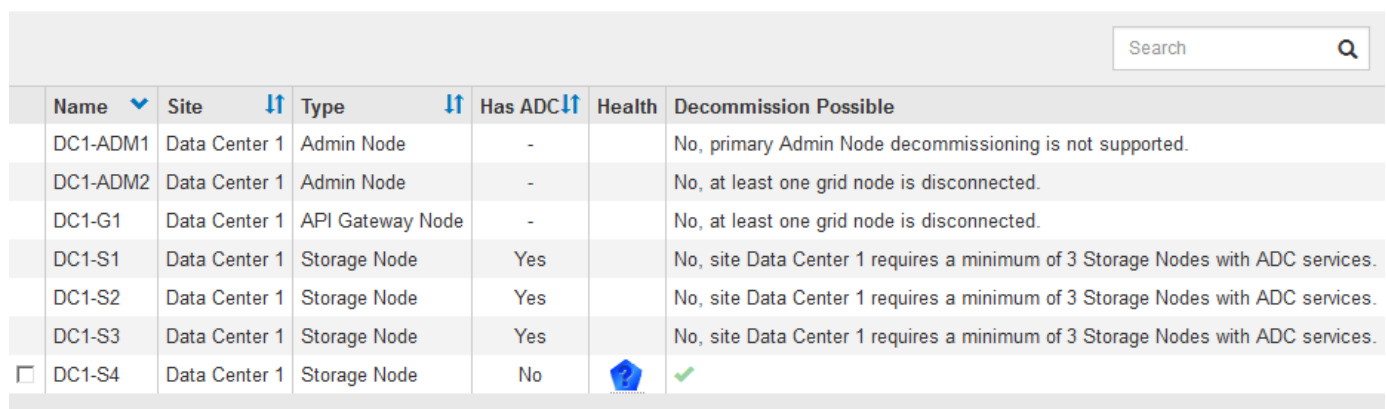

#### Passphrase

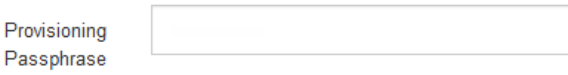

停用任何已断开连接的节点之前,请注意以下事项:

• 此操作步骤 主要用于删除一个断开连接的节点。如果您的网格包含多个断开连接的节点、则软件会要求您同 时停用这些节点、从而增加出现意外结果的可能性。

一次停用多个断开连接的网格节点时,请务必小心,尤其是在选择多个断开连接的存储节点 时。

• 如果无法删除已断开连接的节点(例如,为实现模数转换器仲裁所需的存储节点),则不能删除任何其他已 断开连接的节点。

停用已断开连接的 \* 存储节点 \* 之前,请注意以下事项

• 您不应停用已断开连接的存储节点,除非您确定它无法联机或恢复。

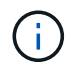

 $\left(\mathsf{i}\right)$ 

如果您认为仍可从节点恢复对象数据,请勿执行此操作步骤 。请联系技术支持以确定是否可 以进行节点恢复。

• 如果停用多个已断开连接的存储节点,则可能会发生数据丢失。如果没有足够的对象副本,纠删编码片段或 对象元数据保持可用,则系统可能无法重建数据。

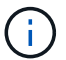

如果有多个已断开连接的存储节点无法恢复,请联系技术支持以确定最佳操作方案。

- 停用已断开连接的存储节点时, StorageGRID 会在停用过程结束时启动数据修复作业。这些作业会尝试重 建已断开连接的节点上存储的对象数据和元数据。
- 停用已断开连接的存储节点时,停用操作步骤 的完成速度相对较快。但是,数据修复作业可能需要数天或数 周才能运行,并且不受停用操作步骤 的监控。您必须手动监控这些作业并根据需要重新启动它们。请参见有 关监控数据修复的说明。

["](#page-8-0)[正在检查数据修复作业](#page-8-0)["](#page-8-0)

• 如果停用的存储节点已断开连接,而该存储节点包含某个对象的唯一副本,则该对象将丢失。只有当当前连 接的存储节点上至少存在一个复制副本或足够多的纠删编码片段时,数据修复作业才能重建和恢复对象。

停用已断开连接的 \* 管理节点 \* 或 \* 网关节点 \* 之前, 请注意以下事项:

- 停用已断开连接的管理节点时,该节点上的审核日志将丢失;但是,这些日志也应存在于主管理节点上。
- 您可以在网关节点断开连接时安全地停用它。

步骤

1. 尝试将任何已断开连接的网格节点恢复联机或进行恢复。

有关说明,请参见恢复过程。

2. 如果无法恢复已断开连接的网格节点,并且您希望在该节点断开连接后将其停用,请选中该节点的复选框。

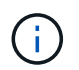

如果您的网格包含多个断开连接的节点、则软件会要求您同时停用这些节点、从而增加出现 意外结果的可能性。

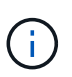

如果选择一次停用多个断开连接的网格节点、请务必格外小心、尤其是在选择多个断开连接 的存储节点时。如果有多个已断开连接的存储节点无法恢复,请联系技术支持以确定最佳操 作方案。

3. 输入配置密码短语。

已启用 \* 开始取消配置 \* 按钮。

4. 单击 \* 开始取消配置 \* 。

此时将显示一条警告,指示您已选择断开连接的节点,如果此节点具有唯一的对象副本,则此对象数据将丢 失。

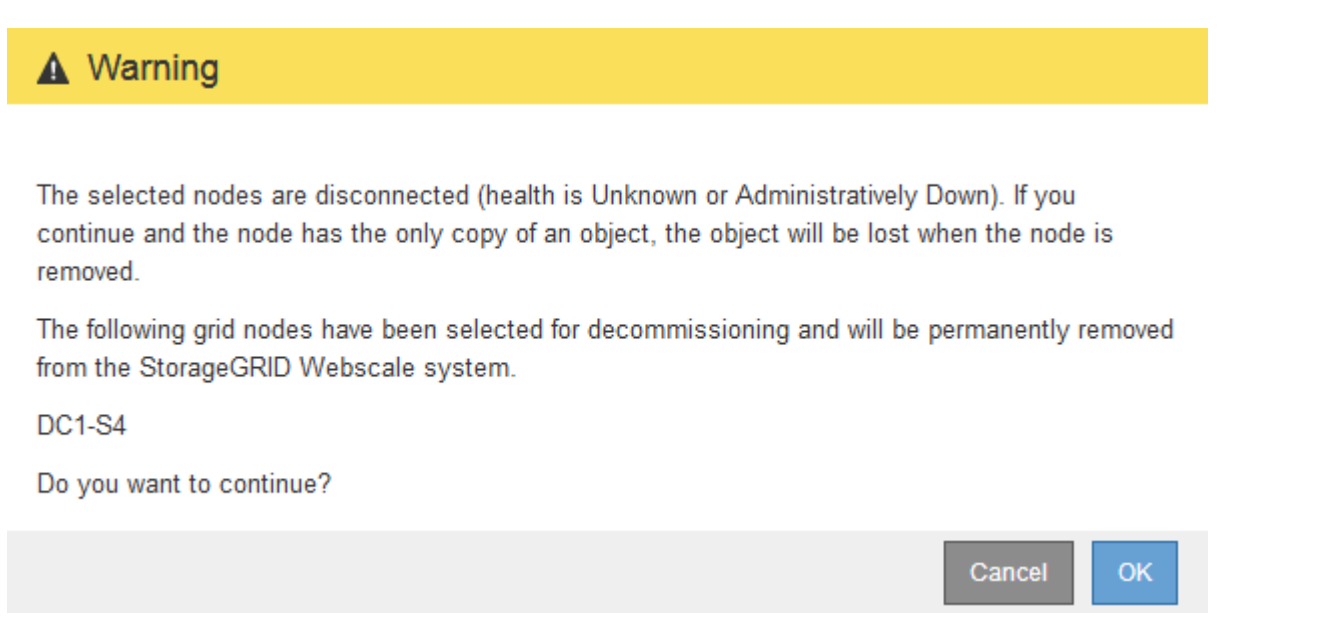

5. 查看节点列表,然后单击 \* 确定 \* 。

停用操作步骤 将启动,并显示每个节点的进度。在操作步骤 期间,将生成一个新的恢复软件包,其中包含 网格配置更改。

**Decommission Nodes** 

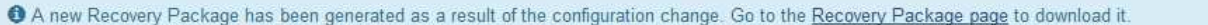

The progress for each node is displayed while the decommission procedure is running. When all tasks are complete, the node selection list is redisplayed.

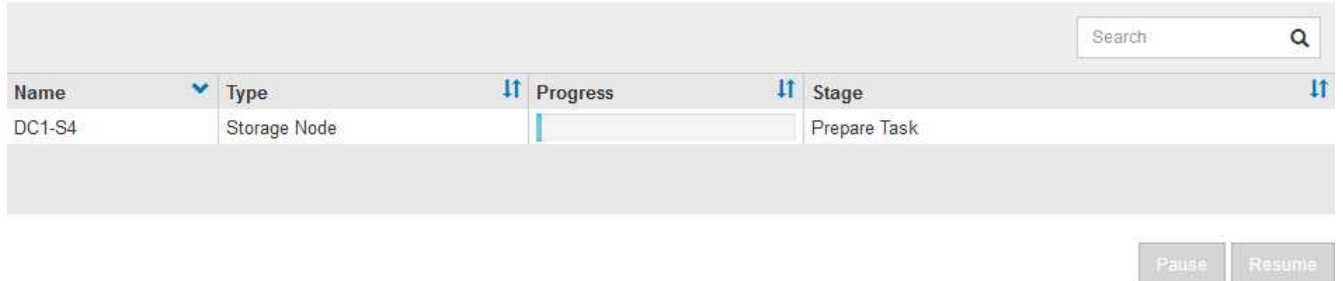

6. 新的恢复软件包一旦可用、请单击链接或选择\*维护**\***系统恢复软件包\*以访问"恢复软件包"页面。然后、下载 .zip 文件

请参见有关下载恢复软件包的说明。

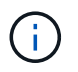

请尽快下载恢复包,以确保在停用操作步骤 期间出现问题时可以恢复网格。

恢复包文件必须受到保护,因为它包含可用于从 StorageGRID 系统获取数据的加密密钥和密 码。

### 7. 定期监控 " 停用 " 页面,以确保所有选定节点均已成功停用。

存储节点停用可能需要数天或数周时间。完成所有任务后,系统将重新显示节点选择列表,并显示成功消 息。如果停用了已断开连接的存储节点,则会显示一条信息消息,指出修复作业已启动。

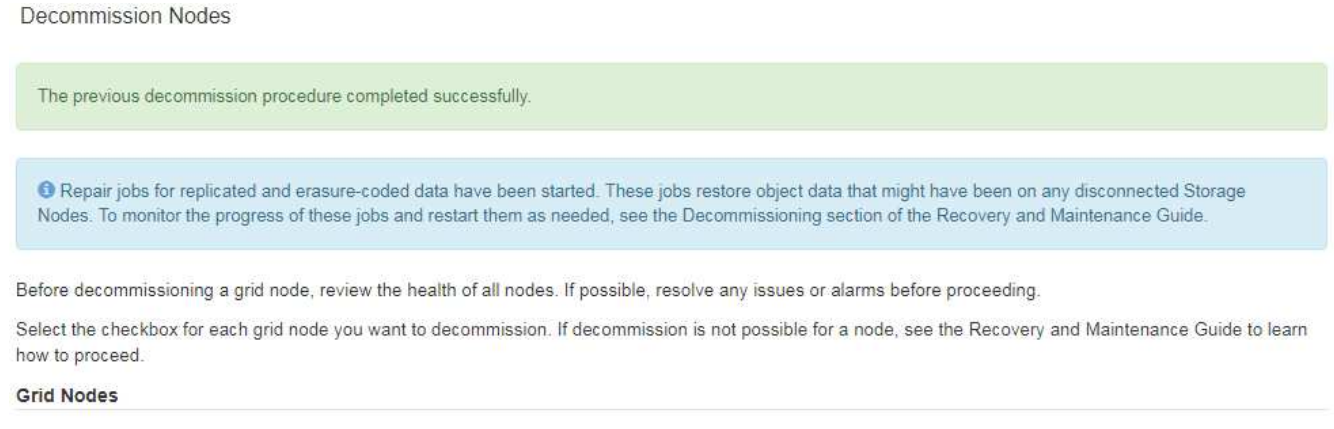

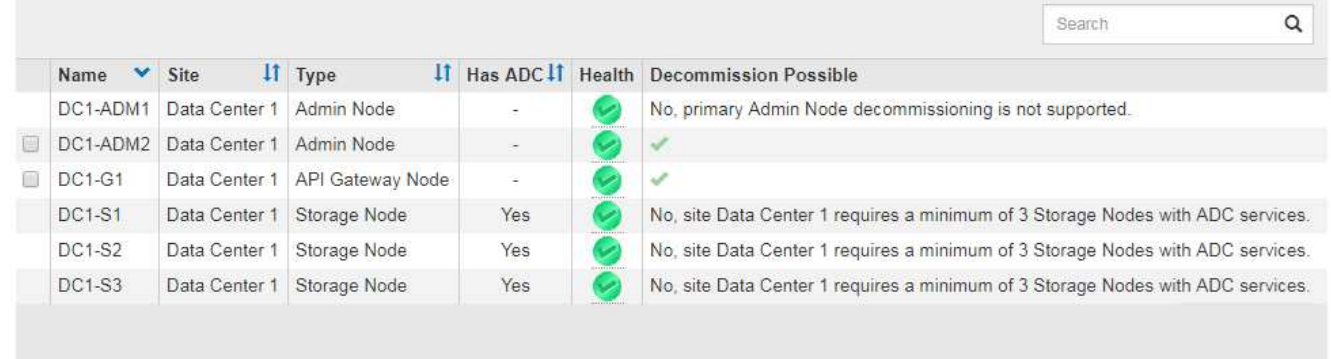

#### Passphrase

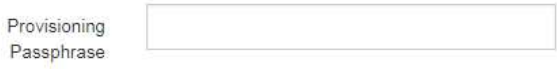

8. 在停用操作步骤 期间自动关闭节点后,请删除与已停用节点关联的任何剩余虚拟机或其他资源。

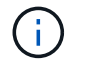

在节点自动关闭之前,请勿执行此步骤。

- 9. 如果要停用存储节点、请监控停用过程中自动启动的数据修复作业的状态。
	- a. 选择\*支持\*>\*工具\*>\*网格拓扑\*。
	- b. 选择网格拓扑树顶部的\* StorageGRID deployment\*。
	- c. 在概述选项卡上、找到ILM活动部分。
	- d. 结合使用以下属性,尽可能确定复制的修复是否已完成。

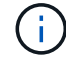

可能存在 Cassandra 不一致,并且无法跟踪失败的修复。

• \* 尝试修复( XRPA ) \* : 使用此属性跟踪复制修复的进度。每当存储节点尝试修复高风险对象时, 此属性都会增加。如果此属性的增加时间不超过当前扫描期间(由 \* 扫描期间 - 估计 \* 属性提供), 则表示 ILM 扫描未在任何节点上发现任何需要修复的高风险对象。

 $\mathbf{d}$ 

高风险对象是指可能完全丢失的对象。这不包括不满足其 ILM 配置的对象。

- \* 扫描期间 估计值( XSCM ) \* : 使用此属性可估计何时对先前载入的对象应用策略更改。如果 \* 已尝试修复 \* 属性的增加时间未超过当前扫描期间,则复制的修复很可能已完成。请注意,扫描期限 可能会更改。\* 扫描期限 - 估计( XSCM ) \* 属性适用场景 整个网格,是所有节点扫描期限的最大 值。您可以查询网格的 \* 扫描时间段 - 估计 \* 属性历史记录以确定适当的时间范围。
- e. 使用以下命令跟踪或重新启动修复:
	- 使用 repair-data show-ec-repair-status 用于跟踪纠删编码数据修复的命令。
	- 使用 repair-data start-ec-node-repair 命令 --repair-id 用于重新启动失败修复的选 项。请参见有关检查数据修复作业的说明。
- 10. 继续跟踪EC数据修复的状态、直到所有修复作业成功完成为止。

一旦断开连接的节点停用并完成所有数据修复作业,您就可以根据需要停用任何已连接的网格节点。

完成停用操作步骤 后、请完成以下步骤:

- 确保已停用网格节点的驱动器已擦除干净。使用商用数据擦除工具或服务永久安全地从驱动器中删除数据。
- 如果您停用了某个设备节点,并且该设备上的数据已使用节点加密进行保护,请使用 StorageGRID 设备安 装程序清除密钥管理服务器配置(清除 KMS )。如果要将设备添加到另一个网格,则必须清除 KMS 配 置。

["SG100](https://docs.netapp.com/zh-cn/storagegrid-115/sg100-1000/index.html)[和](https://docs.netapp.com/zh-cn/storagegrid-115/sg100-1000/index.html)[AMP](https://docs.netapp.com/zh-cn/storagegrid-115/sg100-1000/index.html)[;](https://docs.netapp.com/zh-cn/storagegrid-115/sg100-1000/index.html) [SG1000](https://docs.netapp.com/zh-cn/storagegrid-115/sg100-1000/index.html)[服务](https://docs.netapp.com/zh-cn/storagegrid-115/sg100-1000/index.html)[设](https://docs.netapp.com/zh-cn/storagegrid-115/sg100-1000/index.html)[备](https://docs.netapp.com/zh-cn/storagegrid-115/sg100-1000/index.html)["](https://docs.netapp.com/zh-cn/storagegrid-115/sg100-1000/index.html)

["SG5600](https://docs.netapp.com/zh-cn/storagegrid-115/sg5600/index.html) [存储](https://docs.netapp.com/zh-cn/storagegrid-115/sg5600/index.html)[设](https://docs.netapp.com/zh-cn/storagegrid-115/sg5600/index.html)[备](https://docs.netapp.com/zh-cn/storagegrid-115/sg5600/index.html)["](https://docs.netapp.com/zh-cn/storagegrid-115/sg5600/index.html)

["SG5700](https://docs.netapp.com/zh-cn/storagegrid-115/sg5700/index.html) [存储](https://docs.netapp.com/zh-cn/storagegrid-115/sg5700/index.html)[设](https://docs.netapp.com/zh-cn/storagegrid-115/sg5700/index.html)[备](https://docs.netapp.com/zh-cn/storagegrid-115/sg5700/index.html)["](https://docs.netapp.com/zh-cn/storagegrid-115/sg5700/index.html)

["SG6000](https://docs.netapp.com/zh-cn/storagegrid-115/sg6000/index.html) [存储](https://docs.netapp.com/zh-cn/storagegrid-115/sg6000/index.html)[设](https://docs.netapp.com/zh-cn/storagegrid-115/sg6000/index.html)[备](https://docs.netapp.com/zh-cn/storagegrid-115/sg6000/index.html)["](https://docs.netapp.com/zh-cn/storagegrid-115/sg6000/index.html)

#### 相关信息

["](https://docs.netapp.com/zh-cn/storagegrid-115/maintain/grid-node-recovery-procedures.html)[网格节点恢复过程](https://docs.netapp.com/zh-cn/storagegrid-115/maintain/grid-node-recovery-procedures.html)["](https://docs.netapp.com/zh-cn/storagegrid-115/maintain/grid-node-recovery-procedures.html)

["](https://docs.netapp.com/zh-cn/storagegrid-115/maintain/downloading-recovery-package.html)[正在下](https://docs.netapp.com/zh-cn/storagegrid-115/maintain/downloading-recovery-package.html)[载](https://docs.netapp.com/zh-cn/storagegrid-115/maintain/downloading-recovery-package.html)[恢复包](https://docs.netapp.com/zh-cn/storagegrid-115/maintain/downloading-recovery-package.html)["](https://docs.netapp.com/zh-cn/storagegrid-115/maintain/downloading-recovery-package.html)

["](#page-8-0)[正在检查数据修复作业](#page-8-0)["](#page-8-0)

## <span id="page-18-0"></span>停用已连接的网格节点

您可以停用并永久删除连接到网格的节点。

## 您需要的内容

• 您了解停用网格节点的要求和注意事项。

["](#page-4-1)[停用网格节点的注意事项](#page-4-1)["](#page-4-1)

- 您已收集所有必需的材料。
- 您已确保没有处于活动状态的数据修复作业。
- 您已确认网格中的任何位置均未进行存储节点恢复。如果是,则必须等待在恢复过程中执行的任何 Cassandra 重建完成。然后,您可以继续停用。
- 您已确保在节点停用操作步骤 运行期间不会运行其他维护过程,除非节点停用操作步骤 已暂停。
- 您具有配置密码短语。
- 已连接网格节点。
- 要停用的一个或多个节点的\*可能停用\*列包含一个绿色复选标记。
- 所有网格节点的运行状况均为正常(绿色) 。如果您在 \* 运行状况 \* 列中看到以下图标之一,则必须尝试 解析问题描述 :

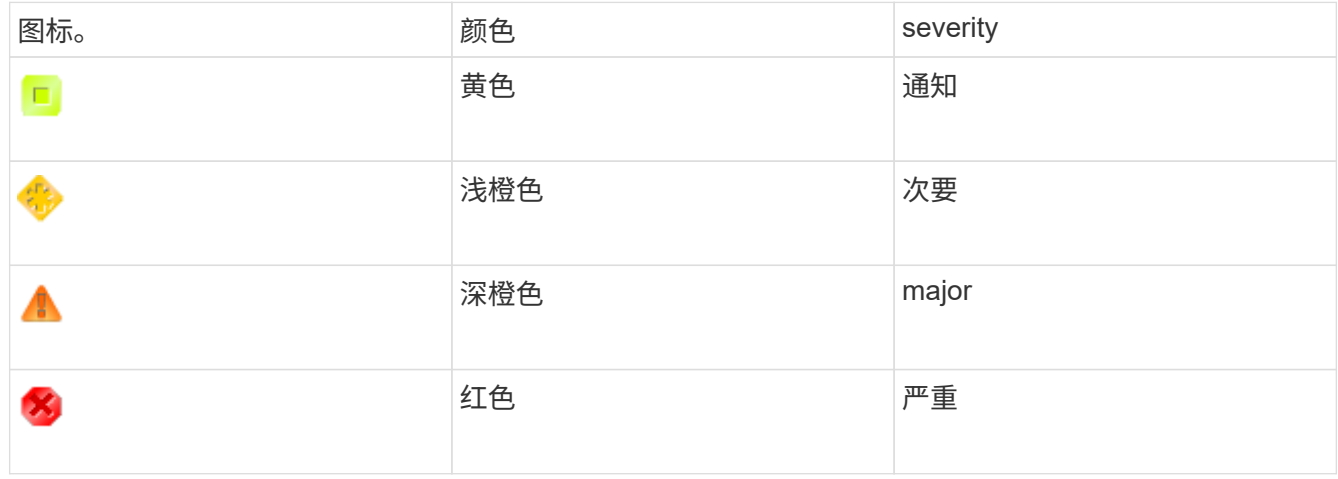

• 如果您先前停用了已断开连接的存储节点,则数据修复作业均已成功完成。请参见有关检查数据修复作业的 说明。

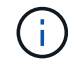

除非在此操作步骤 中指示删除网格节点的虚拟机或其他资源,否则请勿删除此虚拟机或其他资 源。

步骤

- 1. 从 " 停用节点 " 页面中,选中要停用的每个网格节点对应的复选框。
- 2. 输入配置密码短语。

已启用 \* 开始取消配置 \* 按钮。

3. 单击 \* 开始取消配置 \* 。

此时将显示确认对话框。

## **O** Info

The following grid nodes have been selected for decommissioning and will be permanently removed from the StorageGRID Webscale system.

**DC1-S5** 

Do you want to continue?

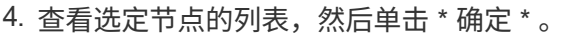

此时将启动节点停用操作步骤 ,并显示每个节点的进度。在操作步骤 期间,系统会生成一个新的恢复软件 包以显示网格配置更改。

Cancel

**OK** 

**Decommission Nodes** 

A new Recovery Package has been generated as a result of the configuration change. Go to the Recovery Package page to download it.

The progress for each node is displayed while the decommission procedure is running. When all tasks are complete, the node selection list is redisplayed.

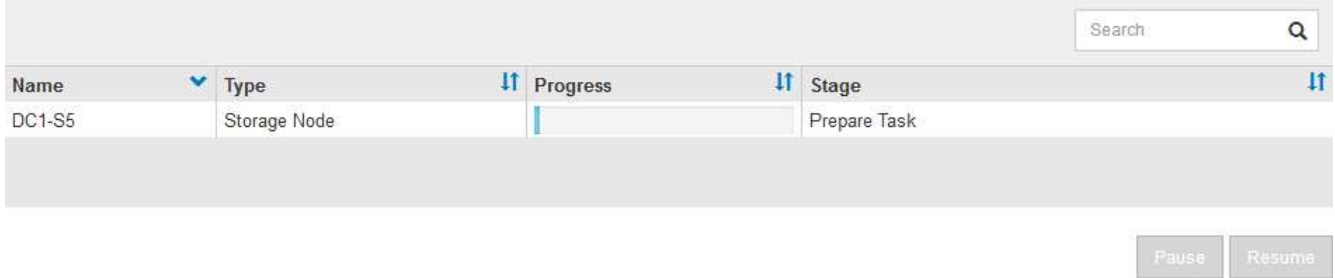

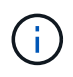

停用操作步骤 启动后,请勿使存储节点脱机。更改状态可能会导致某些内容未复制到其他位 置。

5. 新的恢复软件包一旦可用、请单击链接或选择\*维护**\***系统恢复软件包\*以访问"恢复软件包"页面。然后、下载 .zip 文件

请参见有关下载恢复软件包的说明。

请尽快下载恢复包,以确保在停用操作步骤 期间出现问题时可以恢复网格。

6. 定期监控 " 停用节点 " 页面,以确保所有选定节点均已成功停用。

存储节点停用可能需要数天或数周时间。完成所有任务后,系统将重新显示节点选择列表,并显示成功消 息。

The previous decommission procedure completed successfully.

Before decommissioning a grid node, review the health of all nodes. If possible, resolve any issues or alarms before proceeding.

Select the checkbox for each grid node you want to decommission. If decommission is not possible for a node, see the Recovery and Maintenance Guide to learn how to proceed.

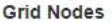

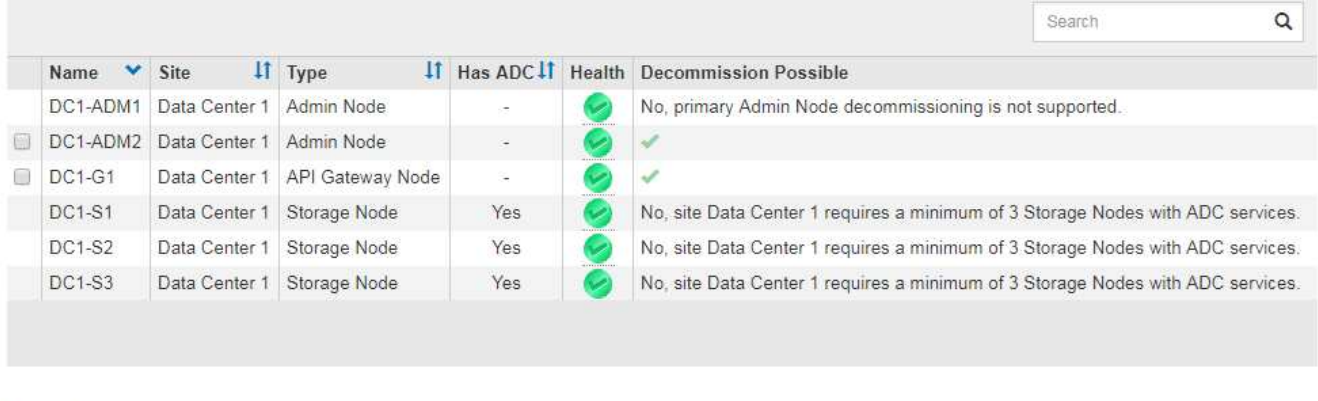

Passphrase

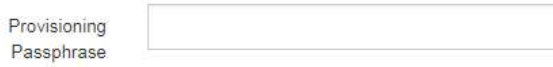

- 7. 按照适用于您的平台的步骤进行操作。例如:
	- \* Linux \* :您可能需要断开卷的连接并删除在安装期间创建的节点配置文件。
	- 。\* D \*:您可能需要使用 vCenter 的 " 从磁盘删除 " 选项来删除虚拟机。您可能还需要删除独立于虚拟机 的任何数据磁盘。
	- \* StorageGRID 设备 \*: 设备节点会自动恢复为未部署状态,您可以在此状态下访问 StorageGRID 设备 安装程序。您可以关闭设备电源或将其添加到另一个 StorageGRID 系统。

完成节点停用操作步骤 后,请完成以下步骤:

- 确保已停用网格节点的驱动器已擦除干净。使用商用数据擦除工具或服务永久安全地从驱动器中删除数据。
- 如果您停用了某个设备节点,并且该设备上的数据已使用节点加密进行保护,请使用 StorageGRID 设备安 装程序清除密钥管理服务器配置(清除 KMS )。如果要在另一网格中使用此设备,则必须清除 KMS 配 置。

["SG100](https://docs.netapp.com/zh-cn/storagegrid-115/sg100-1000/index.html)[和](https://docs.netapp.com/zh-cn/storagegrid-115/sg100-1000/index.html)[AMP](https://docs.netapp.com/zh-cn/storagegrid-115/sg100-1000/index.html)[;](https://docs.netapp.com/zh-cn/storagegrid-115/sg100-1000/index.html) [SG1000](https://docs.netapp.com/zh-cn/storagegrid-115/sg100-1000/index.html)[服务](https://docs.netapp.com/zh-cn/storagegrid-115/sg100-1000/index.html)[设](https://docs.netapp.com/zh-cn/storagegrid-115/sg100-1000/index.html)[备](https://docs.netapp.com/zh-cn/storagegrid-115/sg100-1000/index.html)["](https://docs.netapp.com/zh-cn/storagegrid-115/sg100-1000/index.html)

["SG5600](https://docs.netapp.com/zh-cn/storagegrid-115/sg5600/index.html) [存储](https://docs.netapp.com/zh-cn/storagegrid-115/sg5600/index.html)[设](https://docs.netapp.com/zh-cn/storagegrid-115/sg5600/index.html)[备](https://docs.netapp.com/zh-cn/storagegrid-115/sg5600/index.html)["](https://docs.netapp.com/zh-cn/storagegrid-115/sg5600/index.html)

["SG5700](https://docs.netapp.com/zh-cn/storagegrid-115/sg5700/index.html) [存储](https://docs.netapp.com/zh-cn/storagegrid-115/sg5700/index.html)[设](https://docs.netapp.com/zh-cn/storagegrid-115/sg5700/index.html)[备](https://docs.netapp.com/zh-cn/storagegrid-115/sg5700/index.html)["](https://docs.netapp.com/zh-cn/storagegrid-115/sg5700/index.html)

["SG6000](https://docs.netapp.com/zh-cn/storagegrid-115/sg6000/index.html) [存储](https://docs.netapp.com/zh-cn/storagegrid-115/sg6000/index.html)[设](https://docs.netapp.com/zh-cn/storagegrid-115/sg6000/index.html)[备](https://docs.netapp.com/zh-cn/storagegrid-115/sg6000/index.html)["](https://docs.netapp.com/zh-cn/storagegrid-115/sg6000/index.html)

## 相关信息

["](#page-8-0)[正在检查数据修复作业](#page-8-0)["](#page-8-0)

["](https://docs.netapp.com/zh-cn/storagegrid-115/rhel/index.html)[安](https://docs.netapp.com/zh-cn/storagegrid-115/rhel/index.html)[装](https://docs.netapp.com/zh-cn/storagegrid-115/rhel/index.html) [Red Hat Enterprise Linux](https://docs.netapp.com/zh-cn/storagegrid-115/rhel/index.html) [或](https://docs.netapp.com/zh-cn/storagegrid-115/rhel/index.html) [CentOS"](https://docs.netapp.com/zh-cn/storagegrid-115/rhel/index.html)

## <span id="page-22-0"></span>暂停和恢复存储节点的停用过程

如有必要、您可以在某些阶段暂停存储节点的停用操作步骤。您必须先暂停存储节点上的 停用、然后才能启动第二个维护操作步骤。另一个操作步骤 完成后,您可以恢复停用。

您需要的内容

- 您必须使用支持的浏览器登录到网格管理器。
- 您必须具有维护或根访问权限。

步骤

1. 选择\*维护\*>\*维护任务\*>\*取消配置\*。

此时将显示 Decommission 页面。

2. 单击\*取消配置节点\*。

此时将显示 Decommission Nodes 页面。当停用操作步骤 达到以下任一阶段时, \* 暂停 \* 按钮将处于启用 状态。

- 评估 ILM
- 停用纠删编码数据
- 3. 单击\*暂停\*以暂停操作步骤。

当前阶段已暂停,并且 \* 恢复 \* 按钮已启用。

**Decommission Nodes** 

A new Recovery Package has been generated as a result of the configuration change. Go to the Recovery Package page to download it.

**O** Decommissioning procedure has been paused. Click 'Resume' to resume the procedure.

The progress for each node is displayed while the decommission procedure is running. When all tasks are complete, the node selection list is redisplayed.

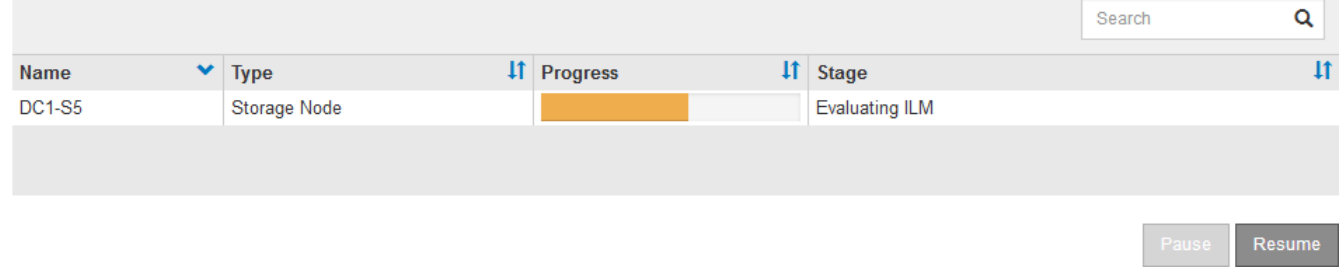

4. 另一个维护操作步骤 完成后、单击\*恢复\*继续执行停用。

## <span id="page-23-0"></span>对节点停用进行故障排除

如果节点停用操作步骤 因错误而停止,您可以采取特定步骤对问题进行故障排除。

您需要的内容

您必须使用支持的浏览器登录到网格管理器。

关于此任务

如果关闭要停用的网格节点,则此任务将停止,直到网格节点重新启动为止。网格节点必须处于联机状态。

步骤

- 1. 选择\*支持\*>\*工具\*>\*网格拓扑\*。
- 2. 在网格拓扑树中,展开每个存储节点条目,并验证 DDS 和 LDR 服务是否均联机。

要执行存储节点停用、StorageGRID 系统的DDS服务(由存储节点托管)必须处于联机状态。这是ILM重新评 估的要求。

- 3. 要查看活动网格任务、请选择\*主管理节点**\* CMN**网格任务\*概述。
- 4. 检查停用网格任务的状态。
	- a. 如果停用网格任务的状态指示保存网格任务包时出现问题、请选择\*主管理节点**\* CMN**事件概述
	- b. 检查可用审核中继的数量。

如果可用审核中继属性为一个或多个,则 CMN 服务至少会连接到一个 ADE 服务。ADC" 服务 " 充当审 核中继。

CMN 服务必须至少连接到一个 StorageGRID 服务,并且必须有大部分( 50% 加上一个)的系统的 ADC 服 务可用,才能使网格任务从停用的一个阶段转移到另一个阶段并完成。

a. 如果 CMN 服务未连接到足够的模块转换服务,请确保存储节点处于联机状态,并检查主管理节点与存 储节点之间的网络连接。

### 版权信息

版权所有 © 2024 NetApp, Inc.。保留所有权利。中国印刷。未经版权所有者事先书面许可,本文档中受版权保 护的任何部分不得以任何形式或通过任何手段(图片、电子或机械方式,包括影印、录音、录像或存储在电子检 索系统中)进行复制。

从受版权保护的 NetApp 资料派生的软件受以下许可和免责声明的约束:

本软件由 NetApp 按"原样"提供,不含任何明示或暗示担保,包括但不限于适销性以及针对特定用途的适用性的 隐含担保,特此声明不承担任何责任。在任何情况下,对于因使用本软件而以任何方式造成的任何直接性、间接 性、偶然性、特殊性、惩罚性或后果性损失(包括但不限于购买替代商品或服务;使用、数据或利润方面的损失 ;或者业务中断),无论原因如何以及基于何种责任理论,无论出于合同、严格责任或侵权行为(包括疏忽或其 他行为),NetApp 均不承担责任,即使已被告知存在上述损失的可能性。

NetApp 保留在不另行通知的情况下随时对本文档所述的任何产品进行更改的权利。除非 NetApp 以书面形式明 确同意,否则 NetApp 不承担因使用本文档所述产品而产生的任何责任或义务。使用或购买本产品不表示获得 NetApp 的任何专利权、商标权或任何其他知识产权许可。

本手册中描述的产品可能受一项或多项美国专利、外国专利或正在申请的专利的保护。

有限权利说明:政府使用、复制或公开本文档受 DFARS 252.227-7013 (2014 年 2 月)和 FAR 52.227-19 (2007 年 12 月)中"技术数据权利 — 非商用"条款第 (b)(3) 条规定的限制条件的约束。

本文档中所含数据与商业产品和/或商业服务(定义见 FAR 2.101)相关,属于 NetApp, Inc. 的专有信息。根据 本协议提供的所有 NetApp 技术数据和计算机软件具有商业性质,并完全由私人出资开发。 美国政府对这些数 据的使用权具有非排他性、全球性、受限且不可撤销的许可,该许可既不可转让,也不可再许可,但仅限在与交 付数据所依据的美国政府合同有关且受合同支持的情况下使用。除本文档规定的情形外,未经 NetApp, Inc. 事先 书面批准,不得使用、披露、复制、修改、操作或显示这些数据。美国政府对国防部的授权仅限于 DFARS 的第 252.227-7015(b)(2014 年 2 月)条款中明确的权利。

商标信息

NetApp、NetApp 标识和 <http://www.netapp.com/TM> 上所列的商标是 NetApp, Inc. 的商标。其他公司和产品名 称可能是其各自所有者的商标。